# Cheatography

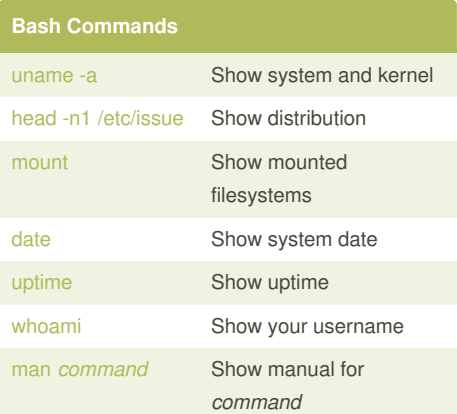

# **Bash Shortcuts**

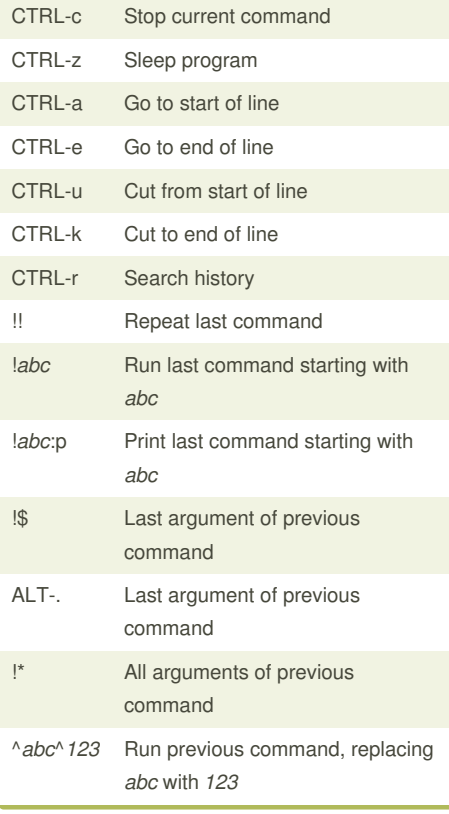

## Linux Command Line Cheat Sheet by Dave Child [\(DaveChild\)](http://www.cheatography.com/davechild/) via [cheatography.com/1/cs/49/](http://www.cheatography.com/davechild/cheat-sheets/linux-command-line)

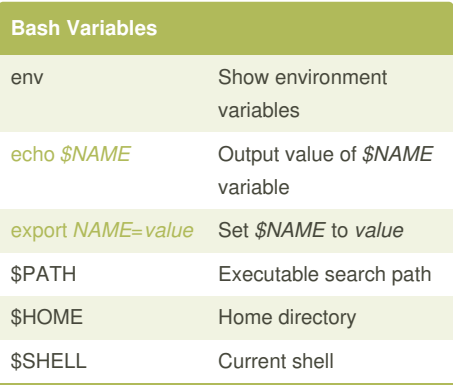

### **IO Redirection**

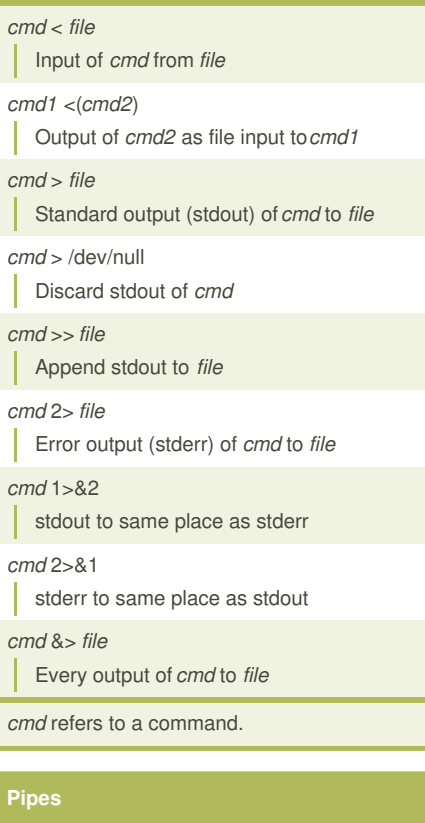

*cmd1* | *cmd2* stdout of *cmd1* to *cmd2*

*cmd1* |& *cmd2* stderr of *cmd1* to *cmd2*

Published 28th October, 2011. Last updated 27th June, 2014. Page 1 of 2.

### **Command Lists**

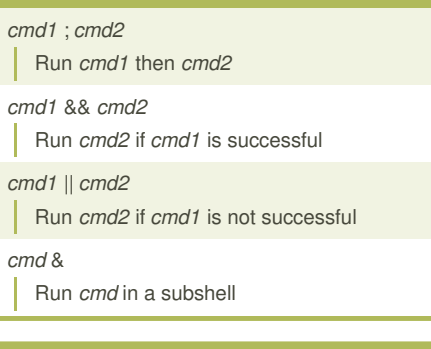

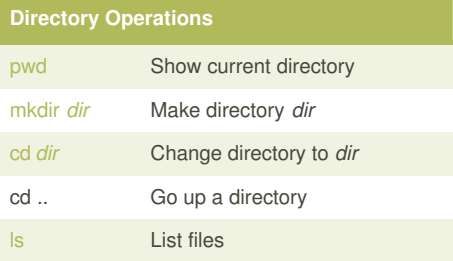

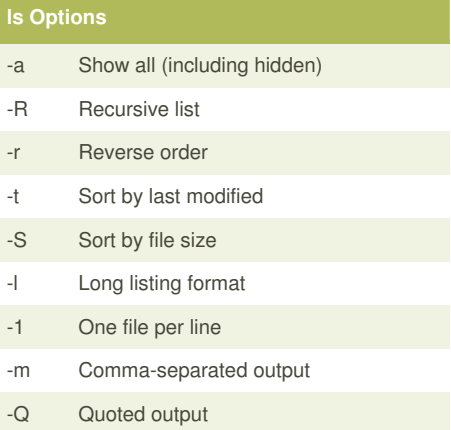

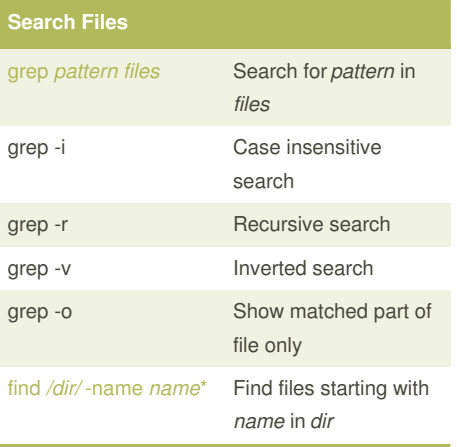

Sponsored by **Readability-Score.com** Measure your website readability! <https://readability-score.com>

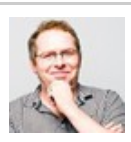

By **Dave Child** (DaveChild) [cheatography.com/davechild/](http://www.cheatography.com/davechild/) [www.addedbytes.com](http://www.addedbytes.com)

# Cheatography

## Linux Command Line Cheat Sheet by Dave Child [\(DaveChild\)](http://www.cheatography.com/davechild/) via [cheatography.com/1/cs/49/](http://www.cheatography.com/davechild/cheat-sheets/linux-command-line)

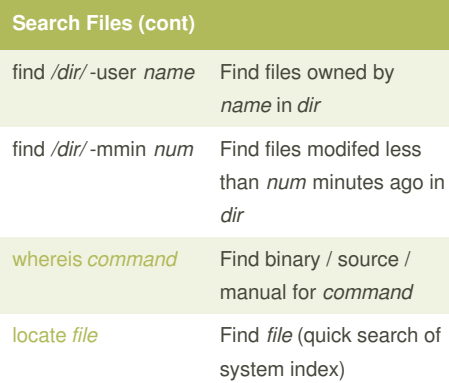

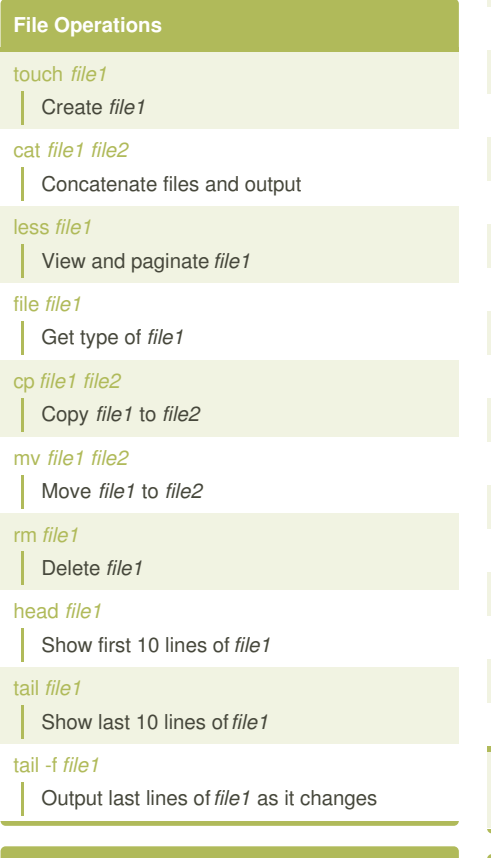

#### **Watch a Command**

[watch](http://unixhelp.ed.ac.uk/CGI/man-cgi?watch) -n 5 'ntpq -p' Issue the 'ntpq -p' command every 5 seconds and display output

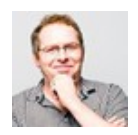

By **Dave Child** (DaveChild) [cheatography.com/davechild/](http://www.cheatography.com/davechild/) [www.addedbytes.com](http://www.addedbytes.com)

**Process Management**

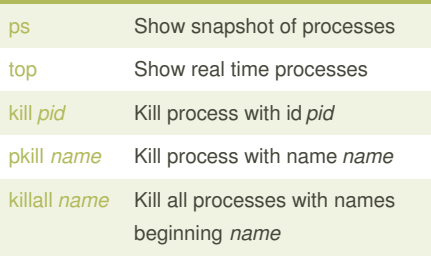

# **Nano Shortcuts**

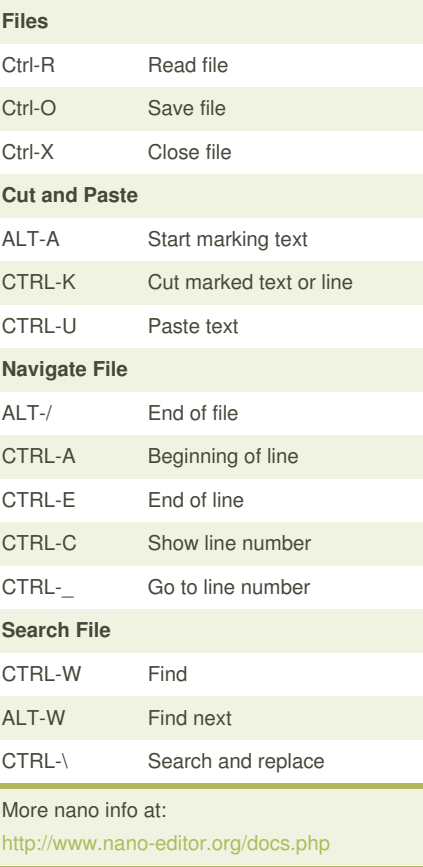

### **Screen Shortcuts**

- [screen](https://www.gnu.org/software/screen/manual/screen.html)
- I Start a screen session.

screen -r

Resume a screen session.

Show your current screen sessions.

screen -list

Published 28th October, 2011. Last updated 27th June, 2014. Page 2 of 2.

### **Screen Shortcuts (cont)**

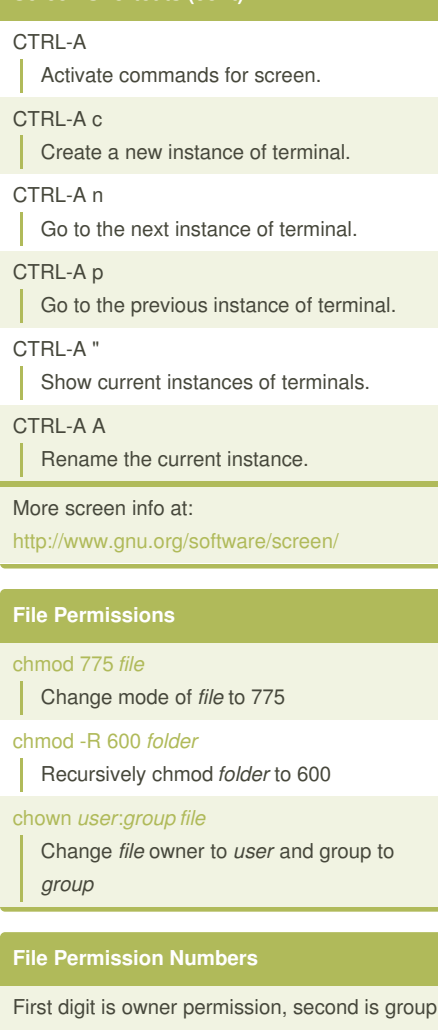

and third is everyone.

Calculate permission digits by adding numbers below.

- 4 read (r) 2 write (w)
- 1 execute (x)

Sponsored by **Readability-Score.com** Measure your website readability! <https://readability-score.com>